## 体力アップ福岡運動システムの使用について

- ▶ 本システム(Excel)の使用にあたり、以下の点にご注意ください。
- (1) DVD 内にあるフォルダー(体力ア ップ福岡運動)を開くと、映像デー タと一緒に、Excel ファイル(0体 力アップ福岡運動)があります(図 1)。このファイルをダブルクリッ クして立ち上げてください。立ち上 がらない場合は、Excel を先に立ち 上げ、ファイル→開く から立ち上 げてください。
- (2) 表示されたプログラム選択システ ムの中から用途に応じたシステム を選択し、学年や能力、レベル、運 動種別などを指定して使用してく ださい(図2)。
- (3) このシステムには、マクロを使用し ています。ご使用の Excel のマクロ セキュリティーが(高)に設定され ている場合は、使用できないことが あります。セキュリティーのレベル を下げて使用してください。

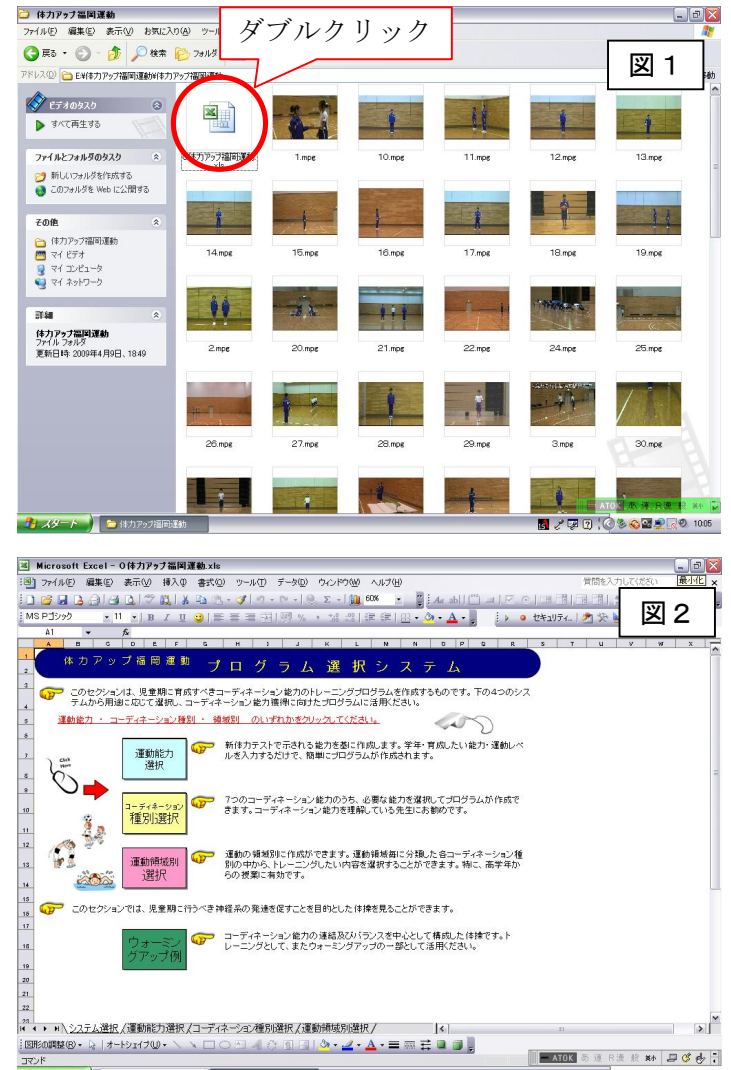

- (4) 映像がスムーズに再生されない場 0202031028 合は、コンピュータのハードディスク内にコピーしてご使用いただくと、改善される可能性があ ります。その際、システムである Excel ファイルのみでなく、Excel ファイルと映像が入ってい るフォルダー(体力アップ福岡運動)ごと、すべてコピーしてください。全体の容量は3GB 以 上ありますので、コンピュータのハードディスクの空き容量を確認の上、コピーしてください。 ※ Excel のシステムは、映像と同じフォルダー内になければ作動しません。
- (5) 映像名(例 1.mpeg)を変更した場合についても、その映像が再生されなくなりますので、ご 注意ください。
- (6) 本システムは、Excel2003 で作成しています。ご使用のバージョンが古い場合は、作動しない ことがございます。ご確認ください。